## **Subscribing to the Vortex Team Calendar**

This can only be done from the website, calendars are not available from the OnDeck app.

Hover mouse over 'Events & Competition'

Under Calendars, click on 'Team Events', 'General', or 'Practices'

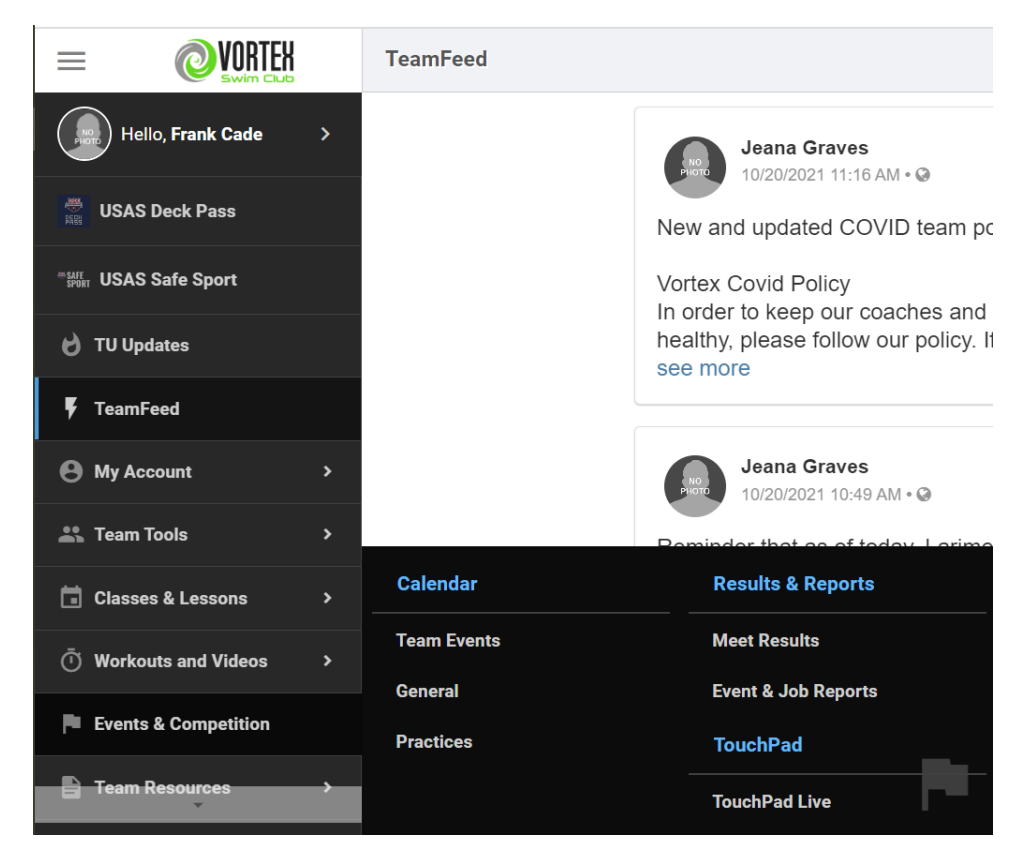

## **'Team Events'**

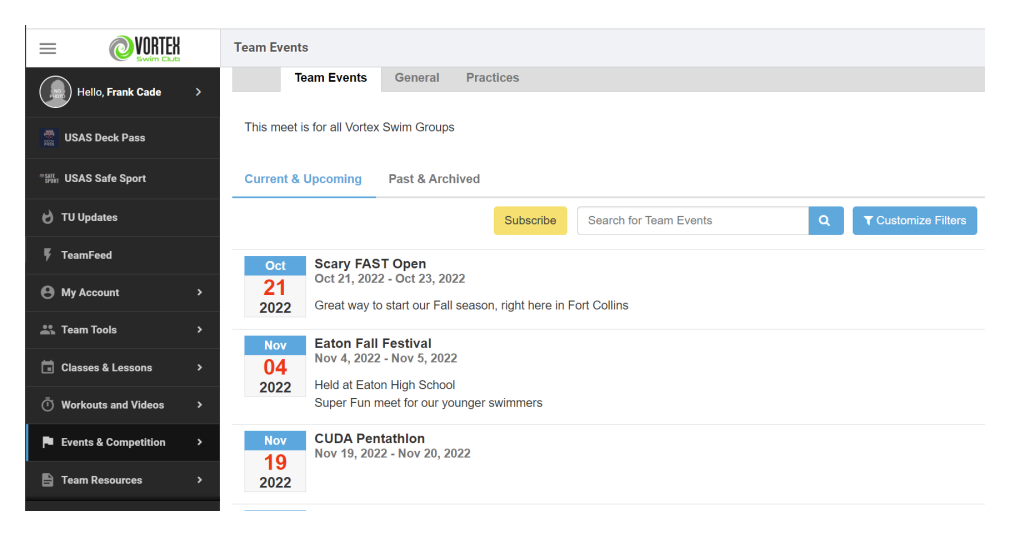

Click 'Subscribe' for the calendar URL.

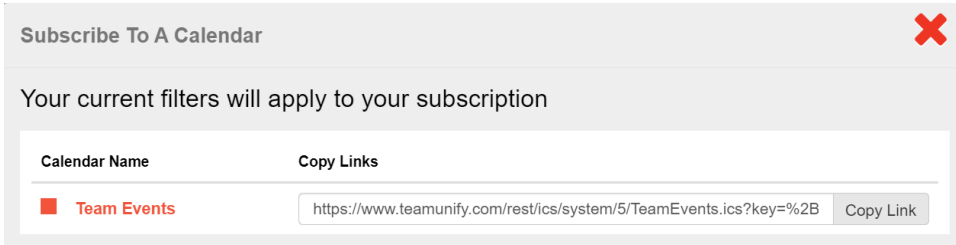

Click 'Copy Link' to copy the URL to your "Clip board"

## **'Practices'**

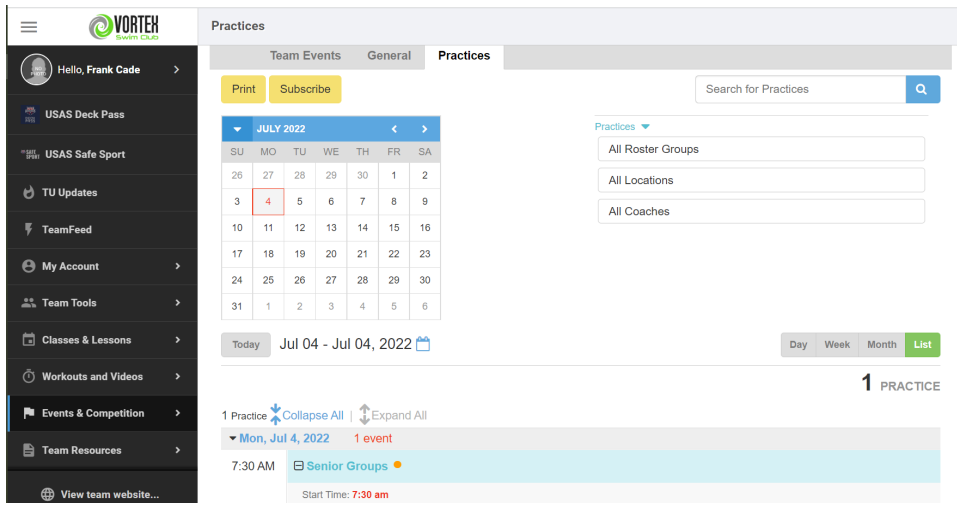

This Calendar can be filtered down by clicking in the filters on the upper right-hand corner.

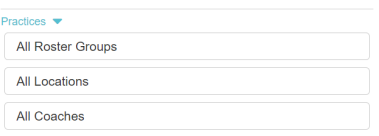

After filtering click 'Subscribe' for the calendar URL.

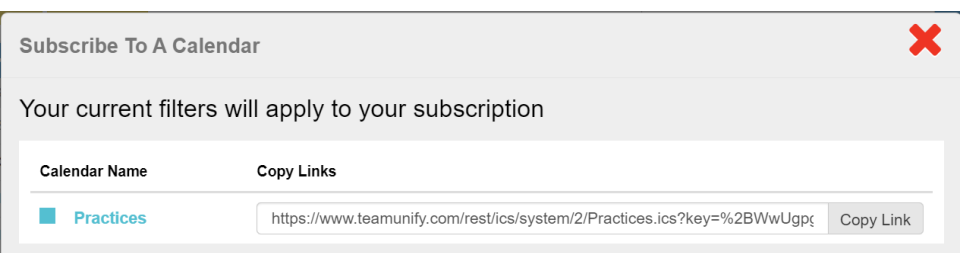

Click 'Copy Link' to copy the URL to your "Clip board"

**'General'** - There are no events scheduled in the "General" calendar.